### NPR

### New Packet Radio on 70cm band

**Introduction**: What is it? & Quick start guide v3.6 Guillaume F4HDK Jan. 2020

Copyright Guillaume F4HDK 2018-2020 f4hdk\_at\_free.fr Provided under the <u>Creative Commons BY-SA (4.0)</u> license.

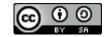

# NPR – What is it? (1/4)

- Bi directional IP over radio link (no AX.25 despite the name "packet radio")
- Intermediate data rate between Packet and HSMM-WiFi
- Frequency band 420-450MHz much easier to use than 2.4GHz or 5.6GHz (HSMM-WiFi-Hamnet).
- Designed by a HAM for HAMs
- 100% Open-Source : PCB + firmware

|                         | Datarate                                         | Frequencies                       |  |  |
|-------------------------|--------------------------------------------------|-----------------------------------|--|--|
| Packet radio            | Raw : <9600bps<br>Useful : several kbps          | ALL (mainly 144MHz<br>and 430MHz) |  |  |
| NPR<br>New Packet Radio | Raw : 110kbps to 1Mbps<br>Useful : 70 to 500kbps | 420-450MHz                        |  |  |
| HSMM - Hamnet– WiFi     | Raw : >10Mbps<br>Useful : >10Mbps ?              | 2.4GHz, 5.6GHz                    |  |  |

# NPR – What is it ? (2/4)

#### **Optimised for "Point To Multipoint" configurations**

- 1 central repeater, called MASTER
- Several CLIENTS

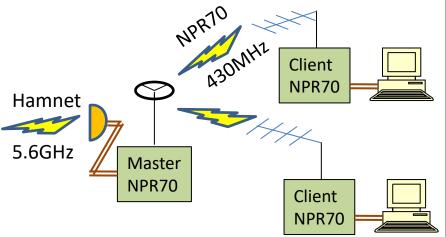

The Master only transmits when solicited by at least one Client.

#### Use case example :

Extension of Hamnet (2.4GHz or 5.6GHz) network

Possibility to use "Point to Point" configuration

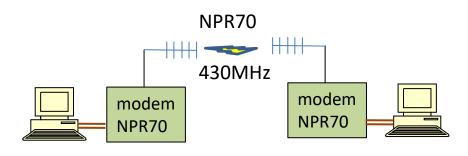

#### Use case example :

Low data-rate DATV (200kbps) Bi directionnal, single frequency.

# NPR – What is it ? (3/4)

Compatibility with amateur radio rules

- Periodic transmission of callsigns
- No encryption
- The Master (repeater) only transmits when solicited (at least by one "client")

#### Limitations:

- Currently 7 simultaneous clients maximum (Evolution planned to upgrade to 15 clients maxi)
- 300km maxi (due to protocol)
- Limitations of 430MHz band: Not designed for 24x7 usage
- Not designed for "mobile" (only modulations 11, 20, 21)

## NPR – What is it ? (4/4) Some technical aspects

- Protocol invented & designed by me (Guillaume F4HDK)
- Use of chips initially designed for ISM 433MHz : SI4463
- Modulation 2GMSK or 4GMSK (Good spectral efficiency).
- Very simple FEC (Forward Error Correction) non tuneable
- TDD : time division duplex.

All stations transmit on the same frequency, alternatively

- Fast TX/RX cycles : 80ms to 200ms. (similar to DMR).
- Managed-TDMA : The Master (central repeater) allocates speaking times to each station (Master and clients), according to the needs, in real time.

➔ No collision possible.

Timing Advance management (transmission anticipation due to distance)

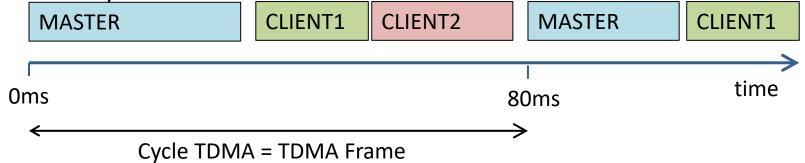

### FDD mode (Frequency Division Duplex) optional

Frequency Shift operation. 2 separated frequencies

- One frequency for uplink (from Clients to Master)
- One frequency for downlink (from Master to Clients)

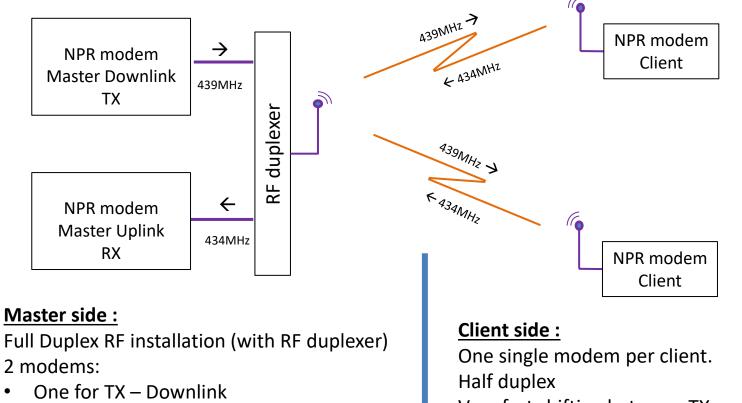

• One for RX - Uplink

#### Very fast shifting between TX and RX frequencies

Refer to the « advanced user guide » for more details

### NPR – antennas

- You need antenna gain! It's wide band!
- Horizontal polarisation is highly recommended
- Horizontal or vertical polarisation should be decided regarding local constraints (no IARU recommendation anymore about this topic)
- Due to multi-path issue (at such high symbol rates):
  - Client should use directional antennas (Yagi)
  - Master can use omni, but antenna should be unobstructed

#### Master :

 Horizontal polar omni (big wheel stack, or multiple panel antennas)

or

Horizontal polar sectorial (1 or several panel antennas)

or

Vertical (collinear)

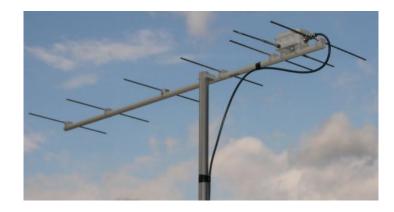

**Clients:** Yagi (Horizontal or Vertical polar)

# NPR Hardware(1/6)

#### **RF** amplifier

- The NPR protocol is compatible with some 'off the shelf' DMR amplifiers.
- Fast TX/RX commutation
- Warning : check compatibility before buying

#### **Modem-Transceiver**

- Custom design (PCB + software).
- kit price (to be confirmed) : 70\$ to 80\$ including enclosure.
  - 3 power supply sources possible
    - 12V (9V to 20V)
    - 7V (6.5V to 8V)
    - 5V regulated (only for tests, RX sensitivity degraded)
- Ethernet connection
- No software needed on PC!

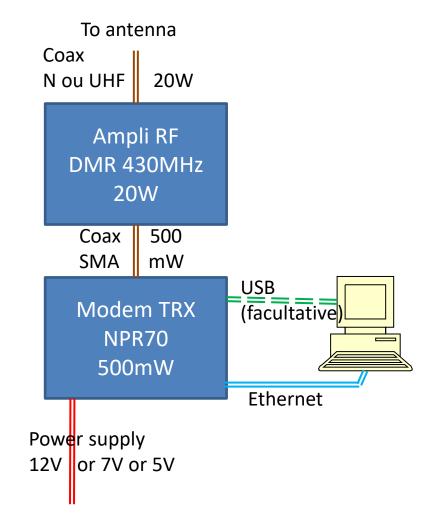

# NPR Hardware (2/6) The modem (TRX)

One single modem type for Master and Clients

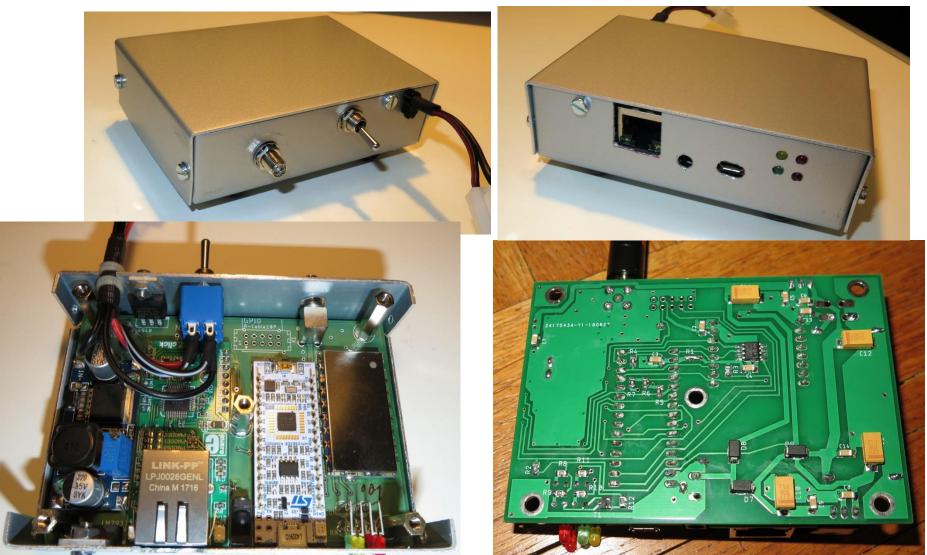

## NPR Hardware (3/6) Modem PCB details

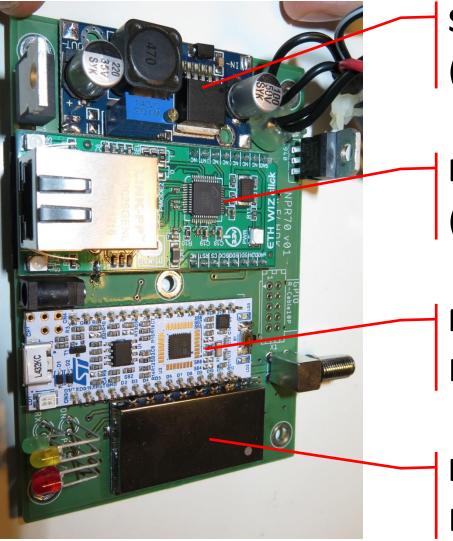

Switching Regulator (ITEAD LM2596)

Ethernet SPI Module (Eth-Wiz-Click Wiznet W5500)

Microcontroller

Mbed Nucleo STM32 L432KC

Radio Module RF4463 F30 (based on SI4463)

## NPR Hardware (4/6)

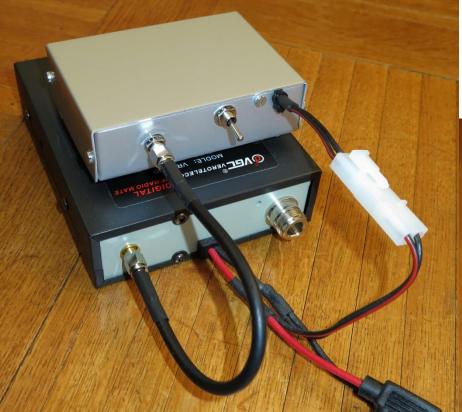

With RF DMR amplifier VR-P25D 20W (Vero-Telecom)

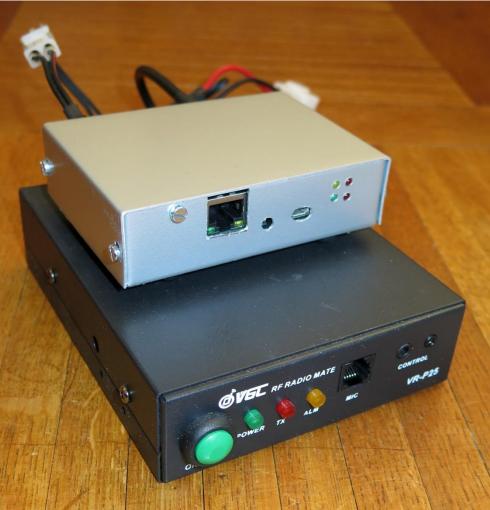

# NPR Hardware (5/6)

Example of autonomous NPR Master, remotely manageable (configuration and programming), with one Raspberry-Pi.

Automatic fan on RF amplifier.

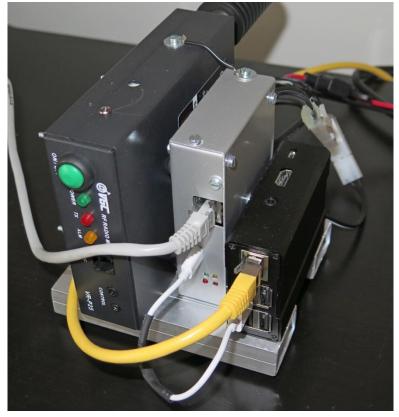

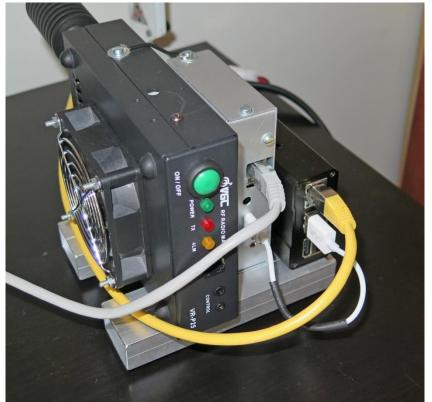

### NPR – Quick start guide The LEDs

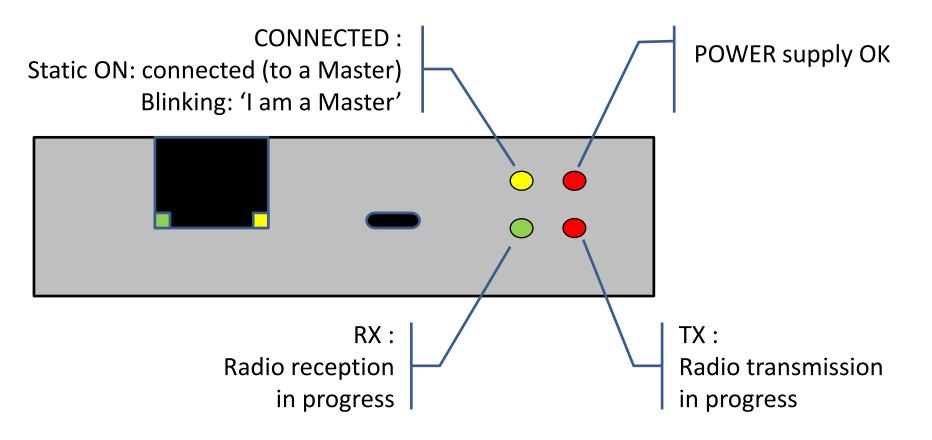

# NPR –Quick Start Guide

- The remaining is only applicable to 'Clients', not for Master.
- (For Master operations, refer to 'advanced user guide)

 You should prefer direct Ethernet connection between modem and a single PC: no Ethernet switch.

# NPR – Quick Start Guide

Configuration via command line

#### Either via serial over USB

- Use whatever serial terminal
- Port configuration:
  - 921 600 bps
  - 8 bits
  - flow control : NO
- USB driver could be necessary on Windows (up to Win 7): <u>https://os.mbed.com/docs/v5.9/tutorials/windows-</u> serial-driver.html
- Press 'enter' to obtain a prompt

#### Or via Telnet: (To the IP of modem)

C:\Users\moi> telnet 192.168.0.253 No password.

Warning: this IP can change during radio link connection.

You need to find modem IP address.

It corresponds to DHCP server IP address.

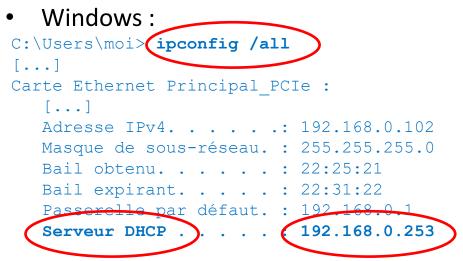

• Linux : Refer to last 'lease' inside /var/lib/NetworkManager/

#### NPR – Quick Start Guide Command line: exemples

```
moi@ubuntu:~$ telnet 192.168.0.253
Connected to 192.168.0.253.
NPR modem
ready>
ready> display config
CONFIG:
  callsign: 'client 1'
  is master: no
  MAC: 4E:46:50:52:C7:5C
  frequency: 439.000MHz
 RF power: 6
  modulation: 24
  radio netw ID: 0
  radio on at start: yes
  DHCP active: yes
  client req size: 1
  client static IP: no
  telnet active: yes
  telnet routed: yes
  modem IP: 192.168.0.253
  subnet: 255.255.255.0
  IP begin: 192.168.0.60
 master IP size: 32 (Last IP: 192.168.0.91)
  def route active: yes
  def route val: 192.168.0.1
  DNS active: yes
  DNS value: 9.9.9.9
ready>
```

```
ready>
ready> status
57 status: connected TA:0.0km Temp:23degC
RX_Eth_IPv4 2863 ;TX_radio_IPv4 2788 ;
RX_radio_IPv4 5738
DOWNLINK - bandwidth:46.7 RSSI:137 ERR:0.00%
UPLINK - bandwidth:38.1 RSSI:106 ERR:33.31%
CTRL+c to exit...
ready>
```

```
ready> who
1 Master: ID:127 Callsign:Master
ME: Callsign:client_02 ID:2 modem IP:192.168.0.253
Clients:
    ID:0 Callsign:client_1 IP start:192.168.0.100 IP
    end:192.168.0.100
    ID:2 Callsign:client_02 IP start:192.168.0.102 IP
    end:192.168.0.102
CTRL+c to exit...
ready>
```

# NPR – Quick Start Guide Initial configuration (1/2)

- Command: set [parameter] [value]
- Get current configuration : display config
- Refer to parameter list at the annex
- The following parameters must match with the Master (central repeater)
  - frequency
  - freq\_shift
  - modulation (refer to next page)
  - radio\_netw\_ID = Radio Network ID (equivalent to CTCSS)
- Other useful parameters
  - callsign (compulsory)
  - is\_master : set to "no" for a client
  - DHCP\_active : set to "yes" for a client (except for advanced config)
  - RF\_power : warning, non linear
  - radio\_on\_at\_start : according to your needs
  - client\_req\_size : depending on number of IP needed, default is '1'

## NPR – Quick Start Guide Initial configuration (2/2)

- Then save and reboot once everything is set properly
- Don't forget to switch on the radio part
  - Either with command radio on
  - Or by setting radio\_on\_at\_start to the value yes in the previous step (then save and reboot obviously)

# NPR – Quick Start Guide 5 modulations

- Meaning of 2 digits
  - $1^{ier}$  digit: 2GFSK or 4GFSK

- 2<sup>ième</sup> digit: Symbol Rate

|                      | Modulation name<br>2 <sup>nd</sup> digit | x0     | x1     | x2     | x3  | x4   |      |
|----------------------|------------------------------------------|--------|--------|--------|-----|------|------|
|                      | Symbol Rate                              | 50     | 100    | 180    | 300 | 500  | kS/s |
|                      | Radio bandwidth                          | 100    | 200    | 360    | 600 | 1000 | kHz  |
|                      |                                          |        |        |        |     |      |      |
| 2GFSK                | Modulation name                          |        | 11 (*) | 12 (*) | 13  | 14   |      |
| (1st digit of name : | Raw data rate                            |        | 100    | 180    | 300 | 500  | kbps |
| 1x)                  | Usable data rate                         |        | 71     | 120    | 190 | 300  | kbps |
|                      |                                          |        |        |        |     |      |      |
| 4GFSK                | Modulation name                          | 20 (*) | 21 (*) | 22     | 23  | 24   |      |
| (1st digit of name : | Raw data rate                            | 100    | 200    | 360    | 600 | 1000 | kbps |
| 2x)                  | Usable data rate                         | 68     | 130    | 220    | 330 | 470  | kbps |

(\*) Available for firmware  $\geq 2019_{06_{08}}$ 

# NPR – Quick Start Guide During usage... (1/3)

- Initial radio connection of a Client to a Sleeping Master
  - It's slow, please be patient
  - ~15 seconds for the Master to wake up
  - Plus 1 connection attempt by Client every 5 sec
  - Often triggers an IP configuration change at Client side (client IP, modem IP, etc...)
- Slow mode (once connected)
  - If a Client modem requires only few data at uplink, then it is placed to « slow mode », and only transmits once every 8 TDMA cycles (600ms instead of 80ms for modulation 24)
  - This mechanisms frees radio resource for other modems (Client or Master)

### NPR – Quick Start Guide During usage... (2/3) status

#### Displays radio link quality, for tuning:

- Antenna orientation
- Radio power of the modem

The status is automatically updated every 2 seconds.

You should try to obtain BER <2%.

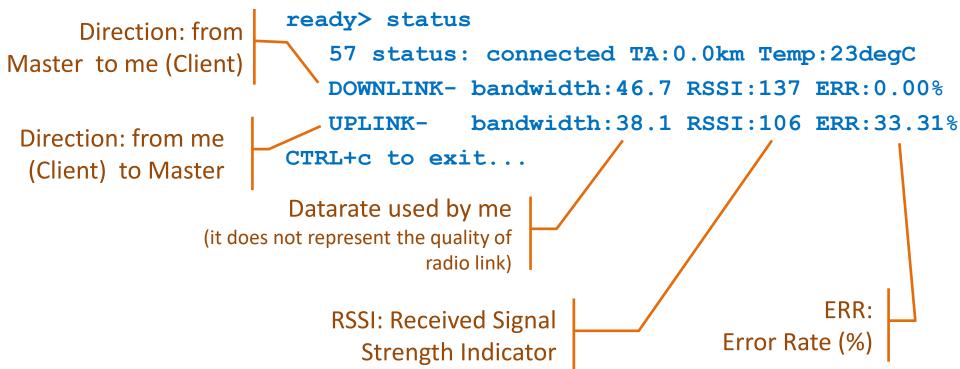

# NPR – Quick Start Guide During usage... (3/3)

#### who

- Who is connected? Client and Master.
- Displays callsigns and IP range of each modem (The Master does not have IP range).
- Automatically updated every 2 seconds

```
ready> who
1 Master: ID:127 Callsign:Master
ME: Callsign:client_02 ID:2 modem IP:192.168.0.253
Clients:
    ID:0 Callsign:client_1 IP start:192.168.0.100 IP end:192.168.0.100
    ID:2 Callsign:client_02 IP start:192.168.0.102 IP end:192.168.0.102
CTRL+c to exit...
```

## NPR – Quick Start Guide List of commands (1/3)

| command       | Parameter       | Value                 | Valid for |        | Valid for                                                                                    |  | comment |
|---------------|-----------------|-----------------------|-----------|--------|----------------------------------------------------------------------------------------------|--|---------|
|               | (if applicable) | format                | master    | client |                                                                                              |  |         |
| version       | -               | -                     | -         | -      | Displays the version of the firmware                                                         |  |         |
| radio         | on              | -                     | X         | x      | Turns radio on.<br>(currently bugged if executed after 'radio<br>off', use 'reboot' instead) |  |         |
|               | off             | -                     | Х         | Х      | Turns radio off                                                                              |  |         |
| status        | -               | -                     |           |        | Display radio status                                                                         |  |         |
| who           | -               | -                     | X         | х      | Displays who is currently connected to the master.                                           |  |         |
| display       | config          | -                     | X         | Х      | Display configuration                                                                        |  |         |
|               | DHCP_ARP        | -                     | Х         | Х      | Display DHCP or ARP entries                                                                  |  |         |
| TX_test       | -               | seconds<br>(duration) | ×         | ×      | Triggers a (quasi) continuous<br>transmission of xx seconds, for test.                       |  |         |
| save          | -               | -                     | X         | x      | Save the current configuration to<br>EEPROM.                                                 |  |         |
| reboot        | -               | -                     | X         | Х      | Reboot the whole board.                                                                      |  |         |
| reset_to_defa | ult             | -                     | X         | х      | Erases the entire previous EEPROM<br>stored configuration.                                   |  |         |
| exit          | -               | -                     | X         | Х      | Exit from telnet session.                                                                    |  |         |

# NPR – Quick Start Guide List of commands (2/3)

| command | Parameter        | Value    | Valid for |        | comment                                 |  |
|---------|------------------|----------|-----------|--------|-----------------------------------------|--|
|         | (if applicable)  | format   | master    | client |                                         |  |
| set     | callsign         | text     | Х         | Х      | Warning : each modem must have its      |  |
|         |                  |          |           |        | own callsign. 13 char maxi.             |  |
|         |                  |          |           |        | No 'space' char, use '_' instead        |  |
|         | is_master        | yes / no | X         | х      | Yes : set to master mode                |  |
|         |                  |          |           |        | No : set to client mode                 |  |
|         | master_FDD       | no/up/do | X         |        | No: standard Master                     |  |
|         |                  | wn       |           |        | Up/down : refer to FDD paragraph        |  |
|         | Eth_mode         | Integer  | ×         | ×      | Value from 0 to 7, refer to dedicated § |  |
|         | modem_IP         | IP value | Х         | (*)    | (*) For client : temporary value        |  |
|         | netmask          | IP value | Х         | (*)    | (*) For client : temporary value        |  |
|         | telnet_active    | yes / no | Х         | Х      |                                         |  |
|         | DNS_active       | yes / no | Х         |        |                                         |  |
|         | DNS_value        | IP value | Х         |        |                                         |  |
|         | def_route_active | yes / no | Х         |        |                                         |  |
|         | def_route_val    | IP value | Х         |        |                                         |  |
|         | IP_begin         | IP value | Х         | (*)    | (*) For client : temporary value        |  |
|         | master_IP_size   | Integer  | Х         |        |                                         |  |
|         | client_req_size  | Integer  |           | Х      |                                         |  |
|         | master_IP_down   | IP value | Х         |        | Only relevant for Master FDD uplink.    |  |
|         |                  |          |           |        | IP of the Master downlink modem.        |  |
|         | DHCP_active      | yes / no |           | Х      | Only impacts a client.                  |  |
|         |                  | · .      | I         |        | 1                                       |  |

## NPR – Quick Start Guide List of commands (3/3)

| command | Parameter         | Value    | Valid for |        | comment                            |
|---------|-------------------|----------|-----------|--------|------------------------------------|
|         | (if applicable)   | format   | master    | client |                                    |
| set     | radio_on_at_start | yes/no   | X         | Х      |                                    |
|         | frequency         | Refer to | X         | Х      | Decimal value in MHz.              |
|         |                   | comment  |           |        | Range 420 to 450. Dot for          |
|         |                   |          |           |        | decimal.                           |
|         |                   |          |           |        | Rounded in 0.001MHz steps.         |
|         | freq_shift        | Refer to | X         | Х      | Decimal value in MHz.              |
|         |                   | comment  |           |        | Range -10 to +10. Dot for          |
|         |                   |          |           |        | decimal.                           |
|         |                   |          |           |        | Rounded in 0.001MHz steps.         |
|         |                   |          |           |        | Default value is 0. Refer to FDD § |
|         | RF_power          | Integer  | X         | х      | From 0 to 127. Warning, not        |
|         |                   |          |           |        | linear. Refer to 'annex 3'.        |
|         | modulation        | Refer to | X         | х      | 9 possible values : [11 to 14] or  |
|         |                   | comment  |           |        | [20 to 24]. Refer to 'annex 2'.    |
|         | radio_netw_ID     | Refer to | X         | Х      | Radio network ID. From 0 to 15     |
|         |                   | comment  |           |        | (equivalent of CTCSS)              |

### NPR

### END (of this presentation only)

It's your turn! Turn on your soldering irons, and your PCs, and set your antennas!